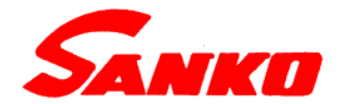

# 多機能電磁式デジタル膜厚計

# CTR-2000Ⅴ

# 取 扱 説 明 書

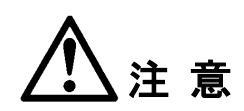

- お使いになる前に、この説明書をよくお読みいただき 正しくお使いください。
- 取扱説明書は必ず大切に保管し、常に参照してください。

# 株式会社 サンコウ電子研究所

# 目次

# ご 使 用 の 前 に |

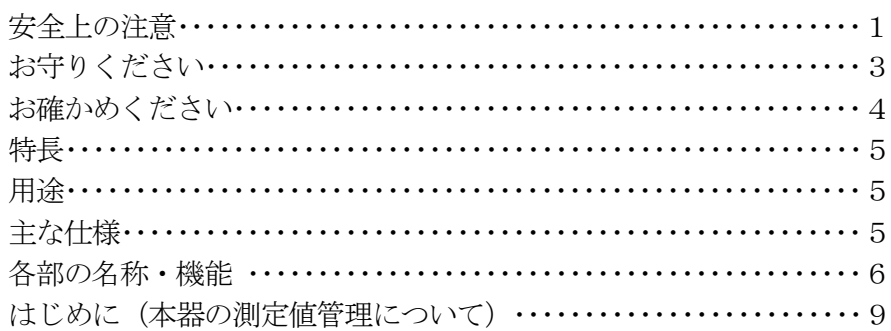

# 基本操作

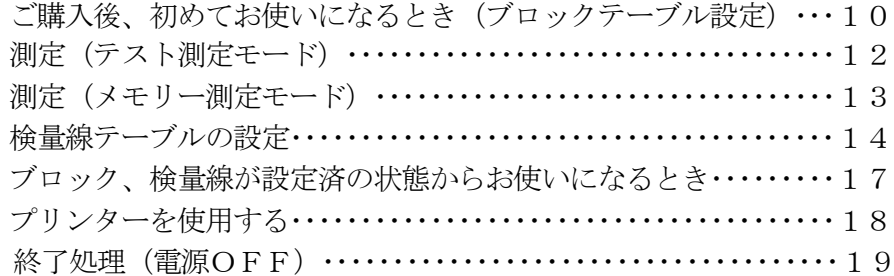

広範な活用

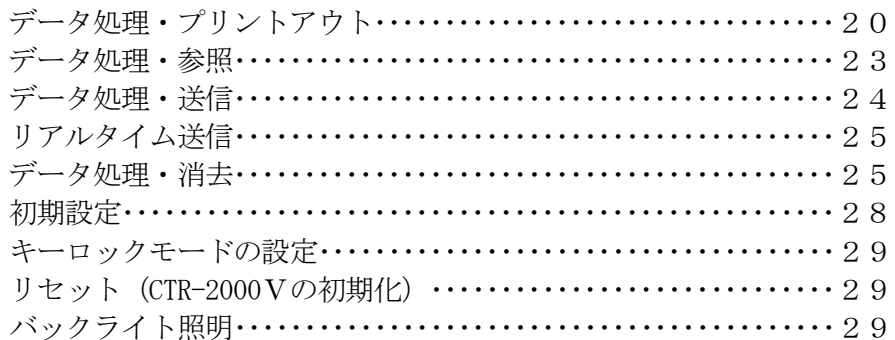

# 測定精度向上のために

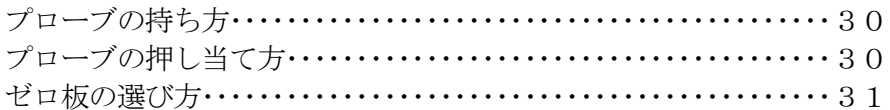

## メンテナンス

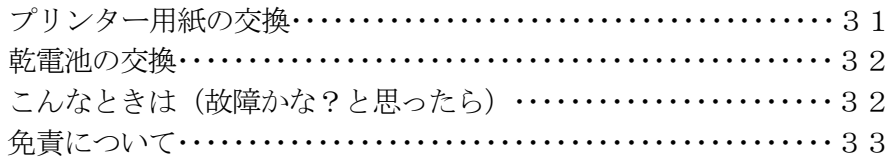

# 安全上の注意 (安全に正しくお使いいただくために)

お使いになる人や他人への危害、財産の損害を未然に防ぐため、ご使用の 前に必ずこの「安全上の注意」をお読みになり、正しくお使いください。 また、お読みになったあと、いつでも取り出せる所に保管してください。

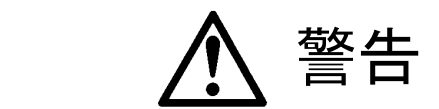

- 本器を水中に入れたり、濡らしたりしないでください。 故障の原因になります。  $\circledS$ 禁止 万一本器内に水が入った場合には、点検・修理に出してください。
- (◇) 本器の内部に金属や異物を入れないでください。 故障の原因になります。 禁止 万一本器内に金属や異物が入った場合には、点検・修理に出してください。
- コネクタにねじ回しや棒を差し込まないでください。故障の原因になります。  $\circledS$ 禁止
- $\circledR$ ● 投げたり、ぶつけたり、落としたりしないでください。 怪我や破損、故障の原因に 禁止 なります。
- $\circledR$ ● 絶対に分解したり、改造したりしないでください。 異常動作や故障の原因に 禁止 なります。
- $\circledR$ **● 本器に使用する AC アダプタは必ず付属のものをご使用ください。** 禁止 また、指定電圧以外では使用しないでください。ショート、感電、火災の原因になります。
- $\circledR$ **● AC アダプタの端子部に金属のピンやゴミを付着させないでください。** 禁止 ショート、感電、火災の原因になります。
- 濡れた手で AC アダプタの抜き差しはしないでください。  $\circledR$ 禁止 感電の原因になります。
- AC アダプタを傷つけたり、加工したりしないでください。 禁止 またコードに重いものを乗せたり、挟み込んだり、引っ張ったりしないでください。 コードの破損・断線や、ショート、感電、火災の原因になります。

安全上の注意 (安全に正しくお使いいただくために)

人 / ハ 警告

! ● 長期間ご使用にならないときは、必ず本器から電池を取出してください。 必ず実施 電池の液漏れなどにより、異常動作や故障の原因になります。

(!) ● 雷池の交換は、必ず本書の「雷池の交換」の項をお読みください。 必ず実施

(!) ● 電池は子供やペットの手の届かない所に保管してください。 必ず実施 万一、飲み込んだ場合はすぐに医師に相談してください。

(!) ● 電池を火中や水中に投棄しないでください。 保管する場合は、火気、高温、湿気をさけ 必ず実施 暗く涼しい、乾燥した場所に保管してください。

(!) ● 雷池に衝撃を与えたり、傷つけたりしないでください。 必ず実施 また、分解、ハンダ付け等の加工をしないでください。

(!) ● 電池をショートさせたり、充電したりしないでください。 必ず実施するまた電池をペンチ等の金属製のもので持たないでください。

! ● 交換する電池は、指定の新しい電池(使用期限に注意)をご使用ください。 必ず実施

(!) ● 電池を入れるときは、極性 (+、一) に注意して正しく入れてください。 必ず実施

(!) ● 電池が液漏れした場合は、電池室、電池金具の清掃を行い、新品電池に交換してください。 必ず実施 また、漏れた液には直接触れないよう注意してください。 皮膚や衣服に付着した場合は 流水でよく洗い流してください。

(!) ● 電池の廃棄は、地域の条例や法律に従ってください。 必ず実施

! ● AC アダプタのプラグは、確実にコンセントに差し込んでください。

必ず実施 また、カバーが破損しているコンセントや、取付けねじ等が緩んでいるコンセントは 使用しないでください。感電や、火災の原因になります。

! ● 本器の点検・お手入れは、必ず電源を切り、AC アダプタをコンセントから抜いて 必ず実施 作業してください。感電や怪我の原因になります。

安全上の注意 (安全に正しくお使いいただくために)

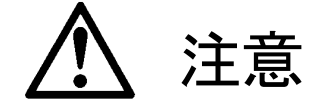

- ベンジン、シンナーなどで拭いたり、殺虫剤などを噴きかけたりしないでください。  $\circledR$ 禁止 ひび割れ、故障の原因になります。
- $\circledS$ ● 炎天下の自動車内や暖房器具の近くなど、温度が高くなるところに保管しないでください。 禁止 本器に悪影響を与え、故障の原因になります。

● 本器の上に乗ったり、踏みつけたり、物を置いたりしないでください。 禁止 破損や、怪我の原因になります。

● ゴム製品やビニール製品を長時間接触させたままにしないでください。 禁止 付着してはがれなくなることがあります。

# お守りください

- ご使用になる前に必ず本書をよく読み、正しい操作をしてください。
- 本器は精密機器です。 乱暴な取り扱いはしないでください。 故障の原因になります。
- プローブケーブルを引っ張ったり、折り曲げたり、本器に巻きつけたりしないでください。 ケーブルの断線や破損の原因になります。
- プローブの先端で物を叩いたり、引っかいたりしないでください。 正しい測定が出来なくなり、故障の原因になります。
- プローブの先端は、いつも清潔な状態にしてください。 ほこり、ゴミなどが付いていると精度の高い測定ができません。
- ご使用後は汚れを落とし、湿気や、ちり、ほこりのない場所に保管してください。
- 測定の精度を保つために、定期的に点検をおこなってください。
- 電気的なノイズが発生する場所や、強い磁気がある場所での使用は避けてください。 異常動作や故障の原因になることがあります。
- 大切な測定データはプリントアウトを行うかパソコンなどにデータ送信を行い、バックアップを 取ることをお勧めします。
- 測定中は、結露、水濡れ、ほこり、高熱、振動を避けてください。

# お確かめください

### ■ 本体と付属品、添付品

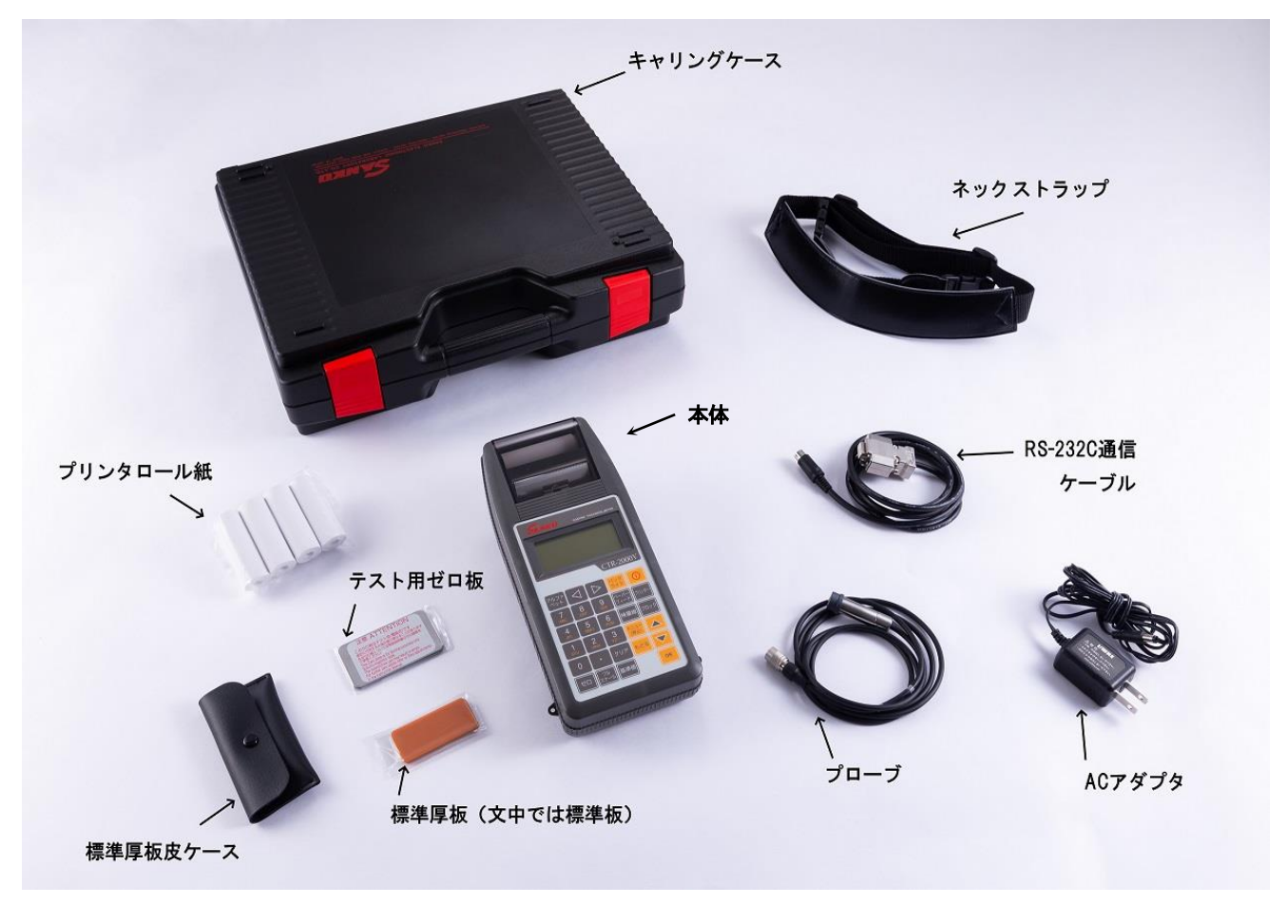

写真の他に

- 取扱説明書(本書)
- 検査合格書(保証書)兼ユーザー登録用紙
- 乾電池
- ロール紙用シャフト

が付属します。

# 特長

- 20,000 点の大容量メモリー・・・・・・・・・メモリー機能で測定、記録作業が1人でOK。
- 0~2,000μmレンジ・・・・・・・・・・・・・・・・・強装からライニングまで幅広く対応。
- ブロック名登録 ・・・・・・・・・・・・・・・・ 20 のブロックにはそれぞれ英数 10 文字までの名前をつけて登録できます。
- 検量線登録数 10 本 ……………… 鉄素地の材質 ・形状・厚みなどによって変化する検量線(素地特性カーブ)を 10 種まで登録可能。
- 上下限値設定機能・・・・・・・・・・・・・・・・・- 膜厚の基準を上下限値(上限値、下限値のいずれか一方でも可)で設定して (アラーム機能) インチング会否を判定。アラーム音と過不足値の表示で知らせます。
- 特殊磁極プローブ ・・・・・・・・・・・・・ Vカット付の1点定圧式のプローブで曲面、丸棒、小物も安定した測定が 可能。従来のCVD処理よりさらに測定精度が高まりました。
- 統計計算機能・・・・・・・・・・・・・・・・・・測定回数、平均値、最大値、最小値、標準偏差の統計計算結果のプリント アウトが可能です。
- プリンター内蔵………………… 各種データのプリントアウトが可能な24桁プリンターを内蔵。
- **RS-232C 出力・・・・・・・・・・・・・・・・・・・・・**測定データは内蔵の RS-232C インターフェイスによりパソコンへの送信が 可能です。

## 用途

鉄素地※上の塗装、ライニングなどの絶縁性皮膜やメッキなど非磁性金属皮膜の膜厚の非破壊測定に。

- (※ 鋼・フェライト系ステンレスを含む)
- 塗装(橋梁・船舶・鋼管・自動車などの鉄鋼構造物、家電製品 [冷蔵庫、洗濯機]、スチール家具、機器類など)
- ライニング (樹脂・タールエポキシ・ゴム・ホーローなど)
- メッキ (クローム・亜鉛・銅・スズなどの非磁性メッキ《電解ニッケルメッキを除く》)
- メタリコン・パーカライジング・酸化膜・溶射膜など
- 樹脂フィルム・非磁性金属箔の厚み測定(鉄を基板として測定)

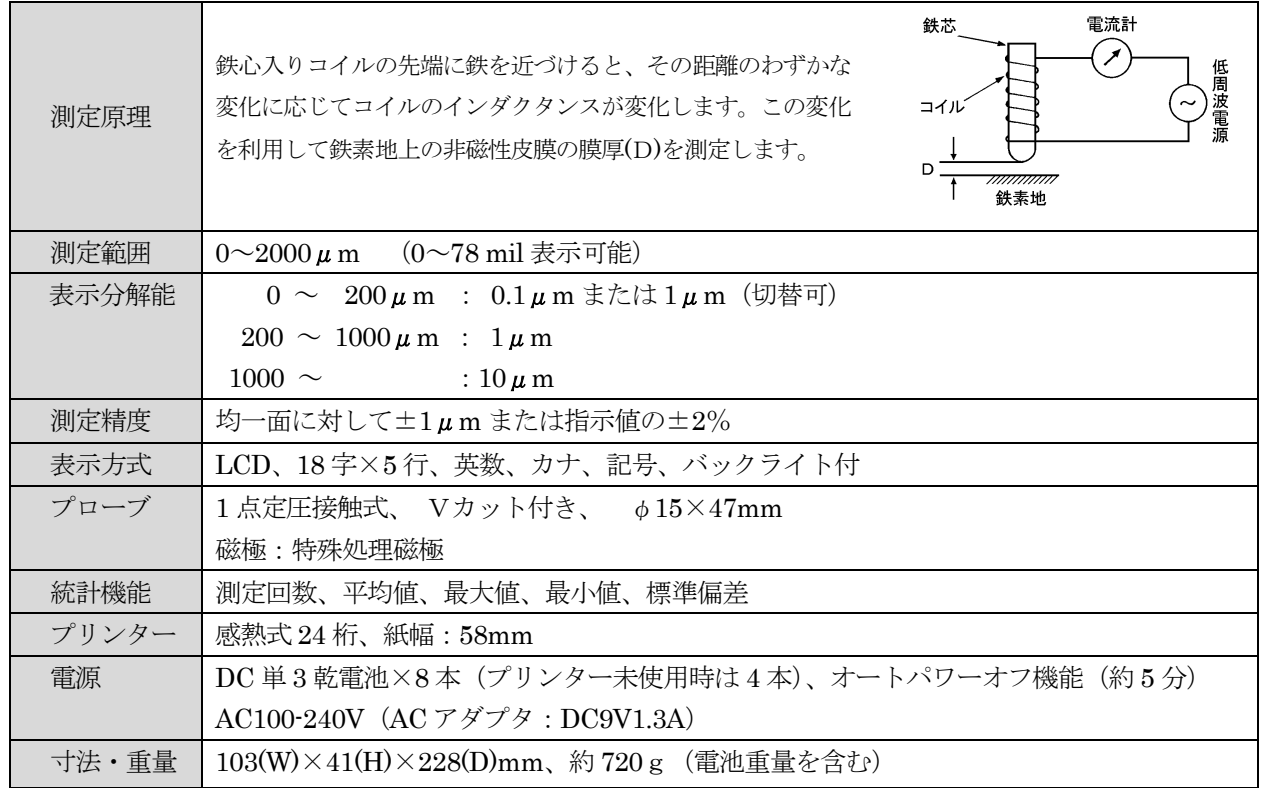

# 主な仕様

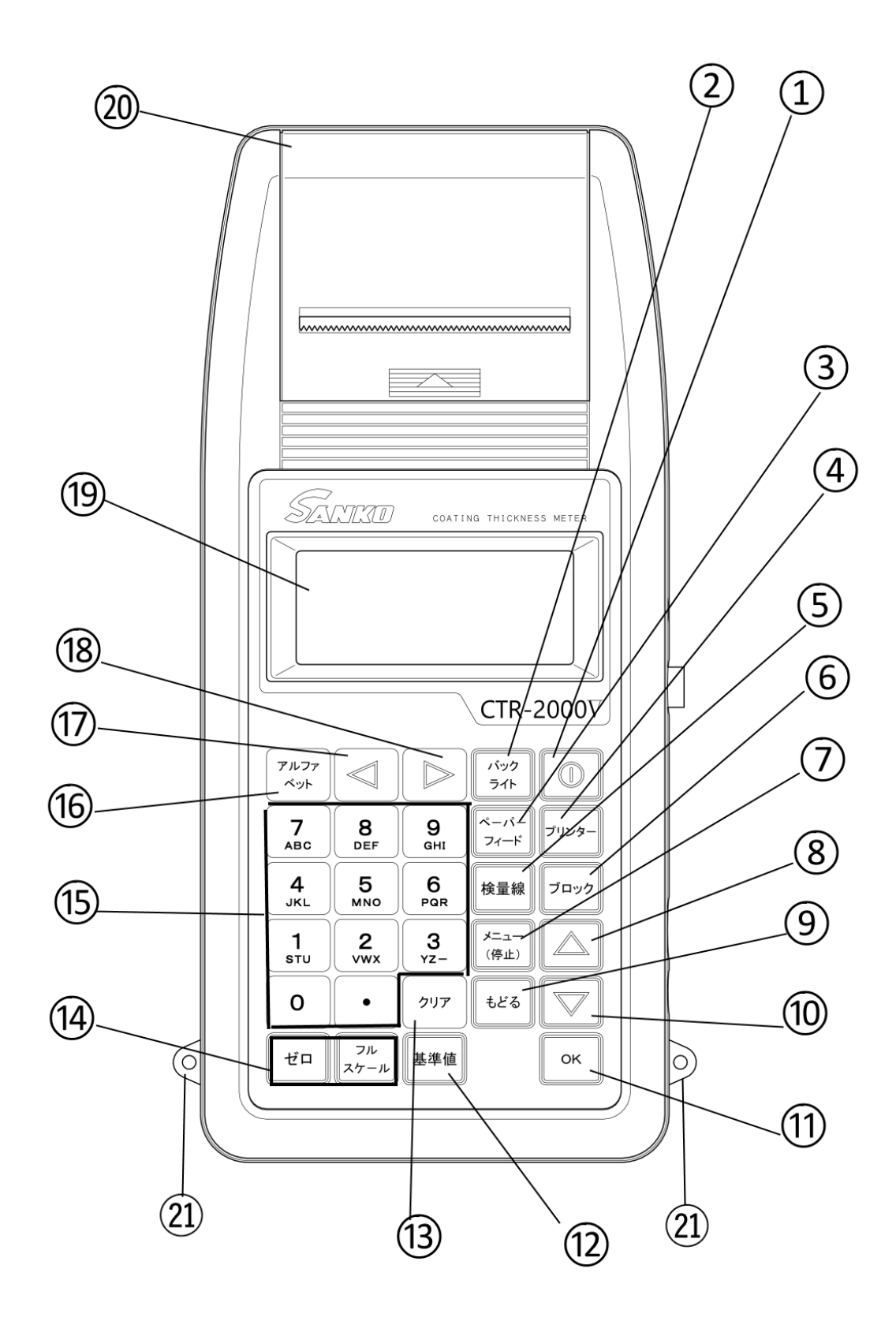

# 各部の名称・機能

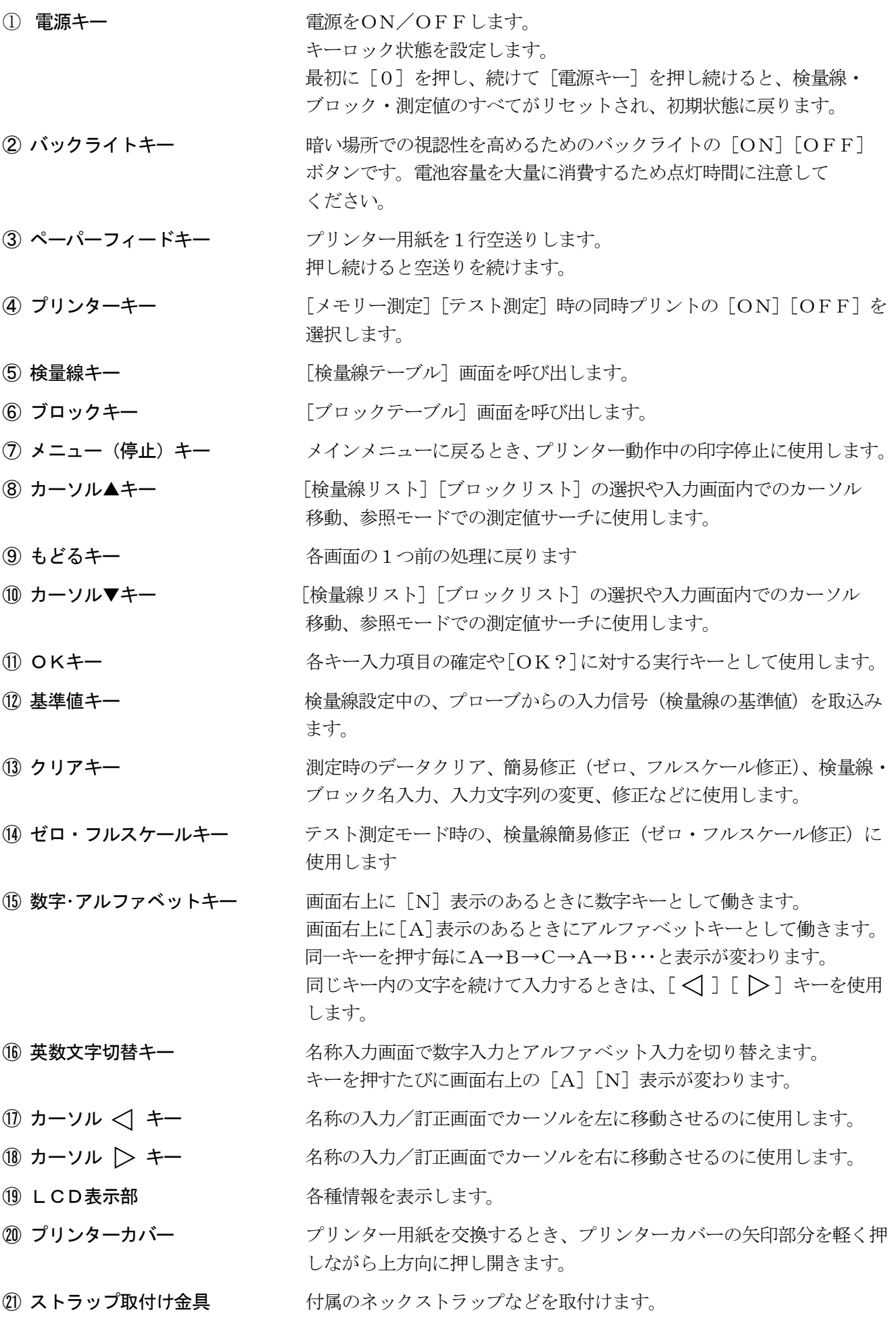

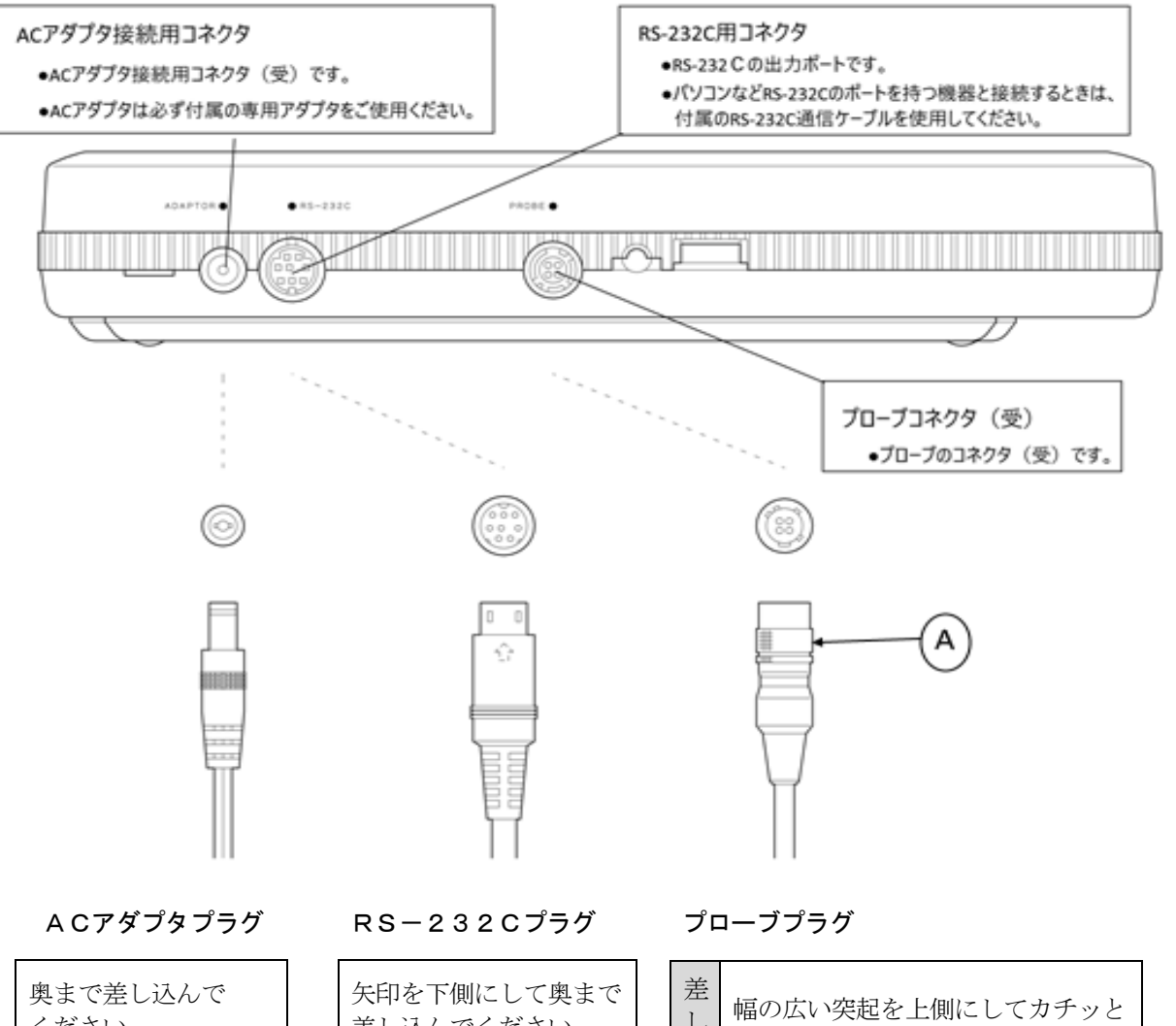

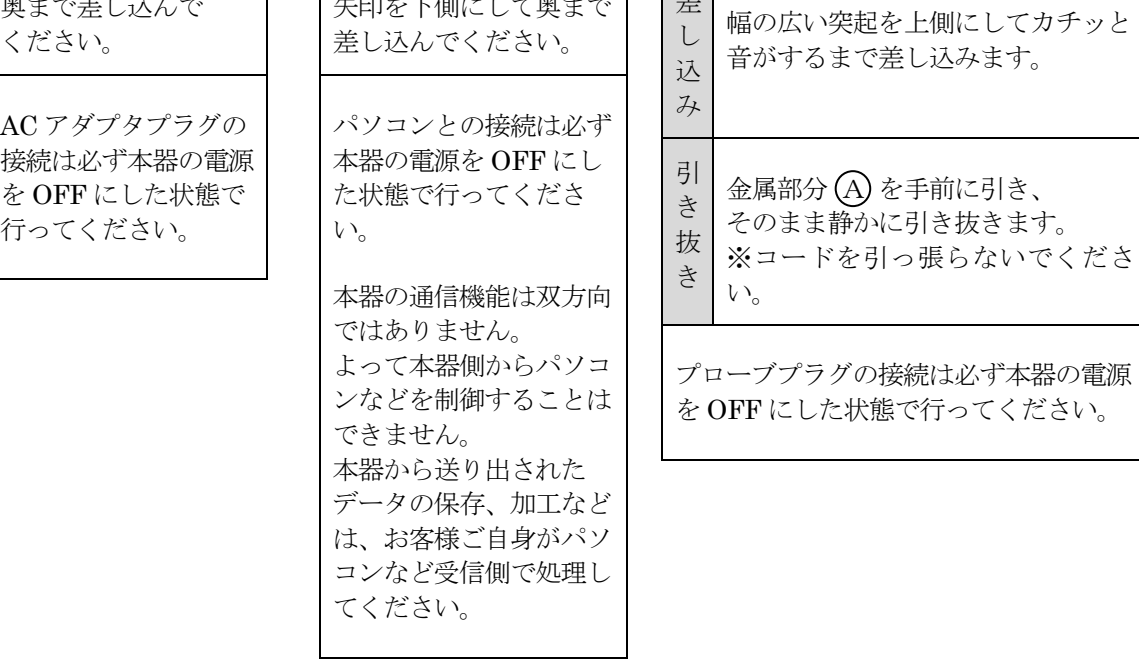

# はじめに(本器の測定値管理について)

- CTR-2000Vは、測定値の保存をブロック/セクション/ポイントという構造で管理しています。
- ブロック設定を行わないと測定に入れません。
- ブロック/セクション/ポイントは以下の関係になっています。

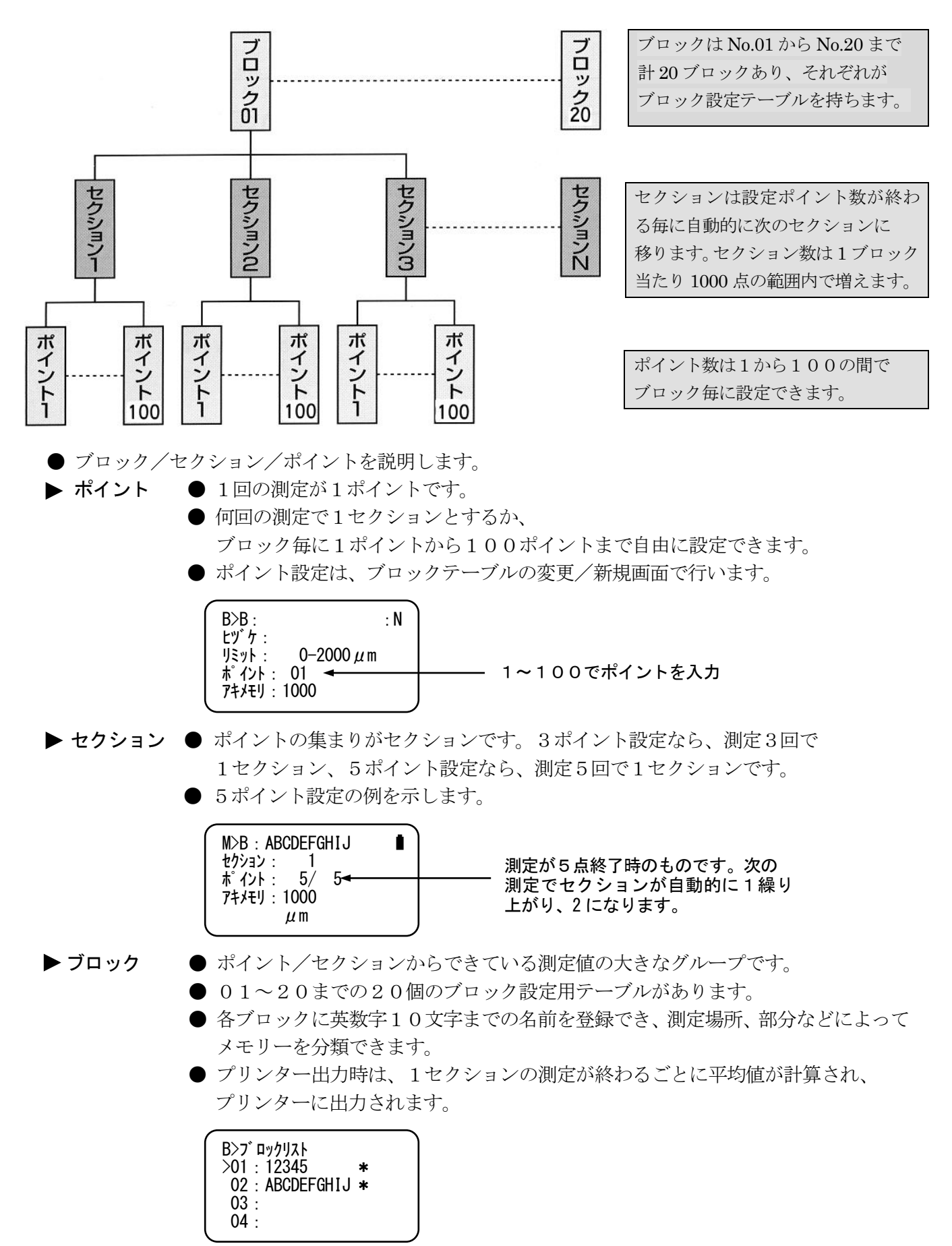

# ご購入後、初めてお使いになるとき

■ 電源の投入 と ブロックテーブル設定

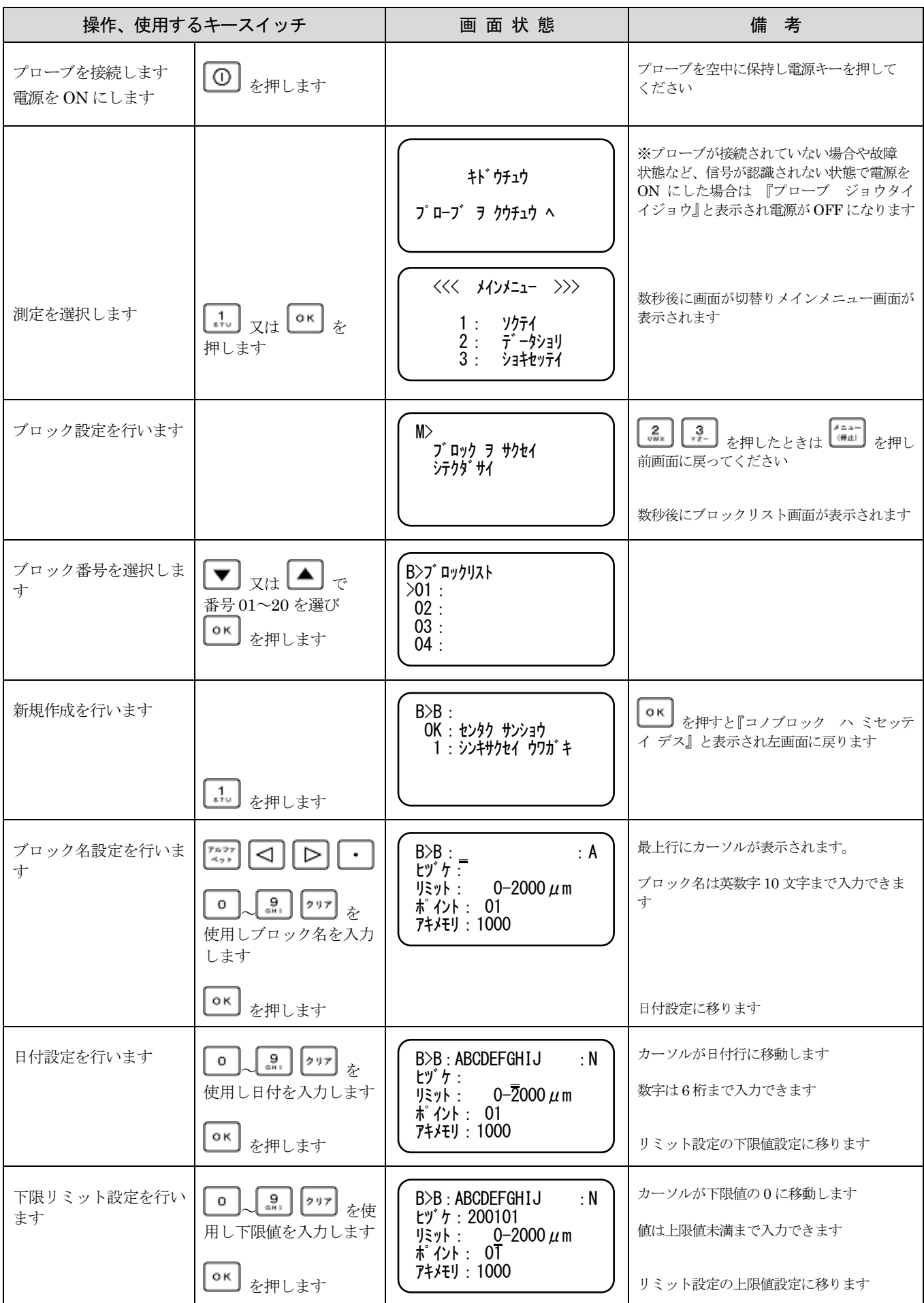

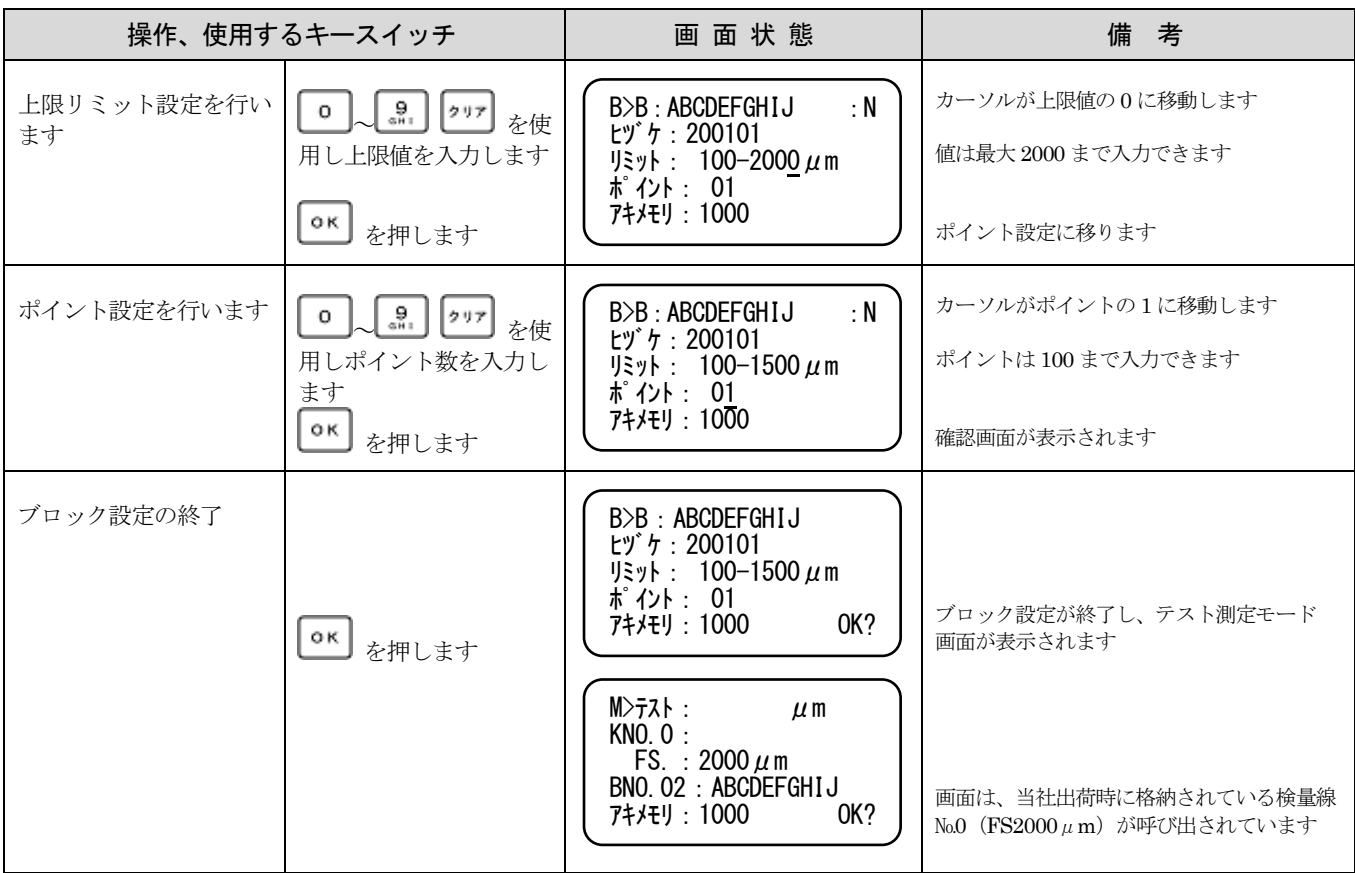

### ■ 測定(テスト測定モード)

ゼロ板と任意の標準板をご用意ください。

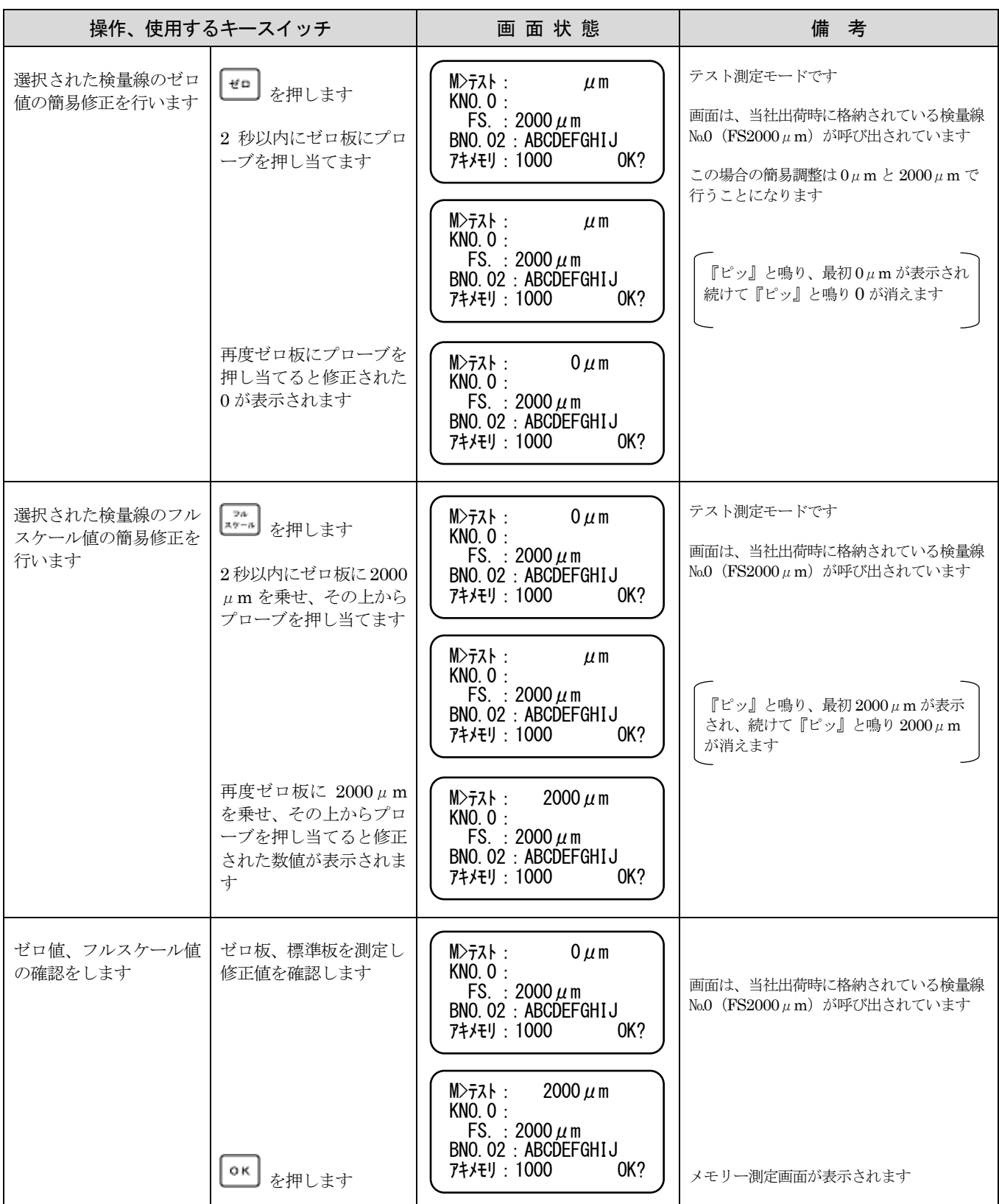

### ■ 測定(メモリー測定モード)

ゼロ板と任意の標準板をご用意ください。

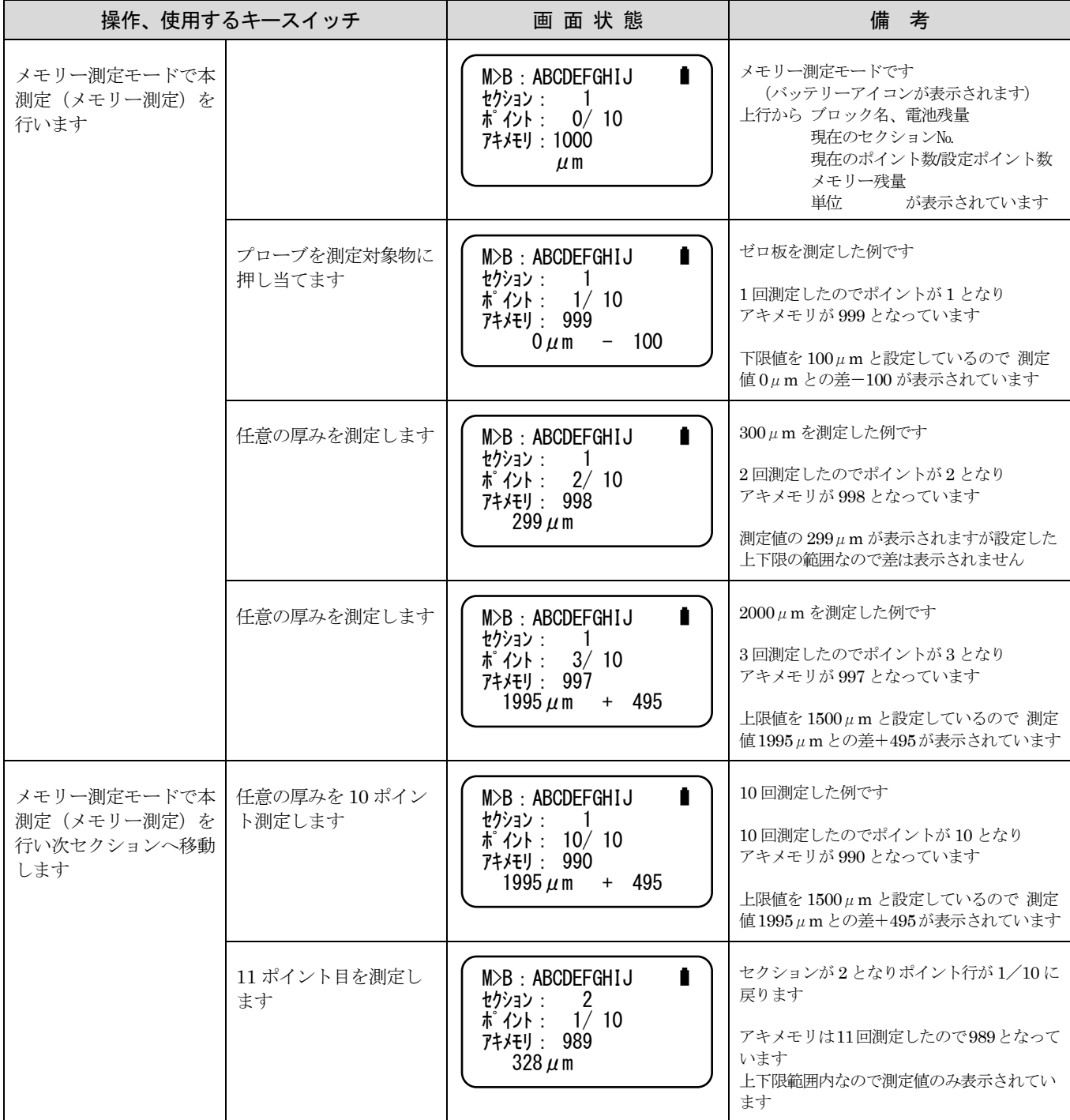

#### ■ 検量線テーブルの設定

本器には当社標準の検量線(素地特性カーブ)が組込まれており ブロックテーブルの設定のみで 測定可能ですが 素材の特性による誤差を最小にするために検量線を設定することをお勧めします。 検量線は 9 本まで設定、登録でき、測定毎に呼び出して使用することができます。 ※ 当社標準の検量線(№0)にも上書き設定が可能です。 ご使用になるゼロ板と標準板をご用意ください。

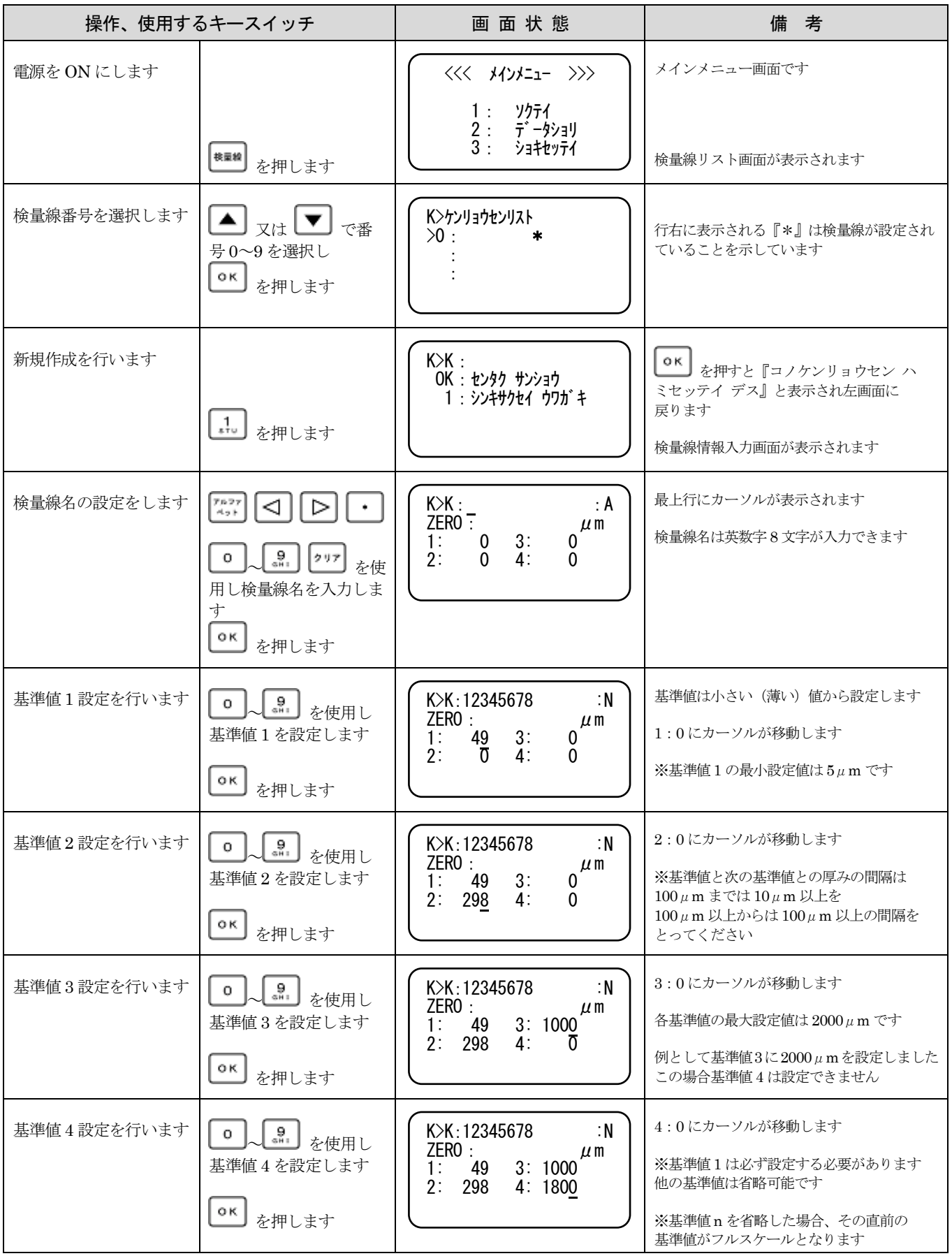

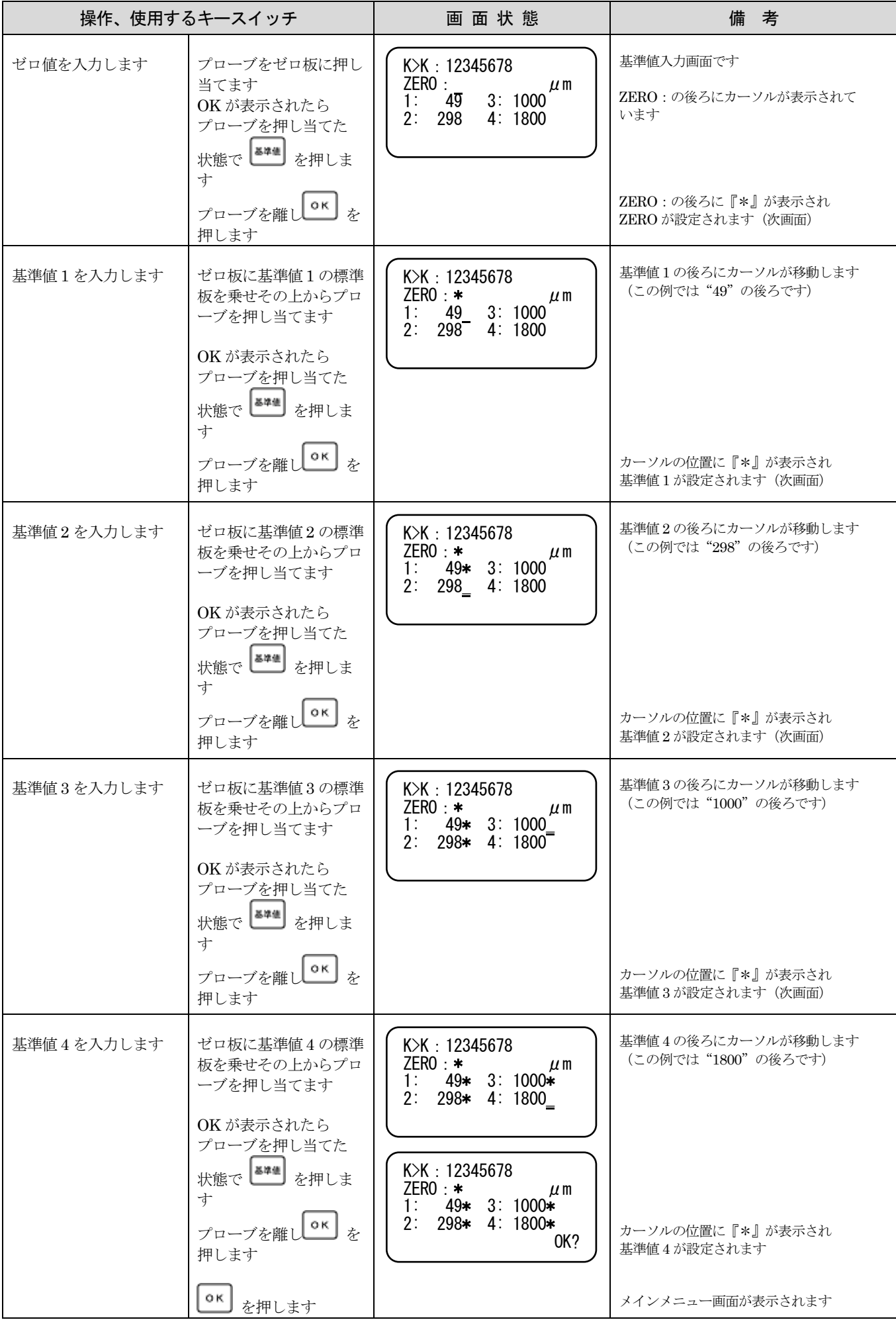

![](_page_17_Figure_0.jpeg)

# ブロック、検量線が設定済の状態からお使いになるとき

![](_page_18_Picture_353.jpeg)

![](_page_19_Picture_376.jpeg)

※ 新たなブロック、検量線を選択しない場合は『メインメニュー』画面から『1:ソクテイ』を選択 することで直ちに『テスト測定モード』-『メモリー測定モード』へ進むことが可能です。

### ■ プリンターを使用する

![](_page_19_Picture_377.jpeg)

#### ■ 終了処理(電源OFF)

![](_page_20_Picture_108.jpeg)

- ※ 本器は終了処理を行うことで EEPROM へのデータ書き込みが行われます。正常な終了処理が 行われない場合、次回起動時に誤動作やデータが保存されていないなどの現象が発生することが あります。
- ※ 終了処理を行わない状態でプローブの抜き差し、乾電池の交換等はお避けください。
- ※ 本器の電源の乾電池は、膜厚計ユニット用とプリンターユニット用とに分かれています。 膜厚計ユニットはプリンター用乾電池の有無に係わらず使用可能です。
- ※ ご購入時の初期設定では約5分で電源が切れる設定になっています(オートパワーオフ機能)。
- ※ 測定終了後はプローブ、ACアダプターを取り外し専用ケースで保管してください。 長期間使用しない場合は乾電池も取外すことをお勧めします。

# 広範な活用 データ処理、初期設定、キーロックモード、バックライト機能、初期化

## ■ データ処理・プリントアウト(保存データをプリントアウトします)

![](_page_21_Picture_307.jpeg)

### ■ データ処理・プリントアウト(統計値をプリントアウトします)

![](_page_22_Picture_343.jpeg)

### ■ データ処理・プリントアウト (ブロックリストをプリントアウトします)

![](_page_22_Picture_344.jpeg)

### ■ データ処理・プリントアウト(検量線リストをプリントアウトします)

![](_page_23_Picture_153.jpeg)

# ● プリントアウトの内容

③ブロックリスト

①測定値

![](_page_23_Picture_154.jpeg)

![](_page_23_Picture_155.jpeg)

![](_page_23_Picture_156.jpeg)

④検量線リスト

![](_page_23_Picture_157.jpeg)

![](_page_23_Picture_158.jpeg)

プリント途中に印刷を取消すときは <\*\*\*\* を押してください。印刷途中の1行を印字後 プリンターは停止します。 ※印刷データはメモリーされません。

### ■ データ処理・参照(メモリーされた測定値を表示します)

![](_page_24_Picture_249.jpeg)

#### ■ データ処理・送信(メモリーされた測定値をパソコンへ RS-232C 送信します)

![](_page_25_Picture_389.jpeg)

【プロトコルは無手順(垂れ流し)方式です】

通信速度 : 9600 データ長 : 8 ストップビット : 1 パリティ : 無 単位はμm固定です。mil への変換は行われません。

【データ形式】本器がパソコンに送信する信号は次の順となります。

ブロック名 10 文字 , 日付 6 文字 , 上限値 4 文字 , 下限値 4 文字 , 点数 3 文字 〈CR〉〈LF〉 測定値 6 文字 〈CR〉〈LF〉

測定値 6 文字 CR,LF ブロック名 10 文字 , 日付 6 文字 , 上限値 4 文字 , 下限値 4 文字 , 点数 3 文字 〈CR〉〈LF〉 測定値 6 文字 〈CR〉〈LF〉

 $\mathbf{r} = \mathbf{r} \cdot \mathbf{r}$ 測定値 6 文字 〈CR〉〈LF〉

・

 $\mathbf{r} = \mathbf{r} \cdot \mathbf{r}$  $\mathbf{r}$ 

#### ※ RS-232Cケーブルによる本器とパソコンとの接続は、必ず本器の電源をOFFにした 状態で行ってください。

#### ■ リアルタイム送信

初期設定の『リアルタイムソウシン』のフラグを1にセットすることで、メモリー測定毎に リアルタイム RS-232C 送信を実行します。(mil 変換対応)

【データ形式】

セクション 4 文字 , 点数 3 文字 , 点数 3 文字 , 測定値 6 文字 , 単位 2or3 文字 〈CR〉〈LF〉

#### ■ データ処理・消去(メモリーされた測定値を消去します)

 ※ 消去したデータは復元できません。プリントアウト、PC 転送などバックアップを取ることを お勧めします。

#### ● ブロック単位でのデータ消去

![](_page_26_Picture_360.jpeg)

![](_page_27_Picture_322.jpeg)

### ● 全ブロック内のデータ消去

![](_page_27_Picture_323.jpeg)

#### ■ データ処理・消去(検量線データを消去します)

※ 消去したデータは復元できません。プリントアウト、PC 転送などバックアップを取ることを お勧めします。

### ● 検量線単位でのデータ消去

![](_page_27_Picture_324.jpeg)

![](_page_28_Picture_285.jpeg)

## ● 全検量線のデータ消去

![](_page_28_Picture_286.jpeg)

### ■ 初期設定(表示分解能、表示単位、オートパワーオフ機能、リアルタイム送信の設定)

![](_page_29_Picture_359.jpeg)

### ■ キーロックモードの設定

メモリー測定モードにおいて電源スイッチキー以外のキー操作を無効にします。

![](_page_30_Picture_358.jpeg)

#### ■ リセット ( CTR-2000Vの初期化 )

- ※ 誤った設定などで本器が動作不良となった場合や、すべての保存測定値、設定データを 消去する場合にリセット操作を行います。
- ※ リセット操作は全てのデータを消去し各種設定も初期状態に戻ります。また消去したデータは 復元できません。プリントアウト、PC 転送などバックアップを取ることをお勧めします。

![](_page_30_Picture_359.jpeg)

#### ■ バックライト照明

を押すことによりバックライト照明の点灯/消灯ができます。 バックライト照明は電源を OFF にしても解除されません。

# 測定精度向上のために

■ プローブの持ち方

![](_page_31_Figure_2.jpeg)

プローブの樹脂製リング上部を図のように持ち、測定対象物表面に 垂直に、素早く、静かに押し当ててください。 通常 『ピッ』 と音がして測定値が表示されます。 音がしない場合は、5~7cm 程離してから再度測定してください。

■ プローブの押し当て方

測定操作以外のときは、プローブを金属製品から 5cm 以上離してください。 測定するときは、測定する対象物に垂直に押し当ててください。 ※ 傾いていると測定値に大きな誤差を生ずる場合があります。

プローブは素早く(「スッ」という感じで)測定する対象物に押し当ててください。 ※ 押し当てるスピードが遅いと測定値に大きな誤差を生ずる場合があります。

![](_page_31_Figure_7.jpeg)

 注 意 ● プローブで、測定する対象物を叩くような押し当て方はしないでください。 プローブの故障の原因になります。また、測定する対象物を傷つける恐れがあります。 ● 特殊な測定操作の場合を除き、プローブで測定する対象物の表面を擦らないでください。 プローブの先端が摩耗し故障の原因になります。また、測定対象物を傷つける恐れが あります。

#### ■ ゼロ板の選び方

鉄素地はその材質、厚さ、測定面の形状などにより磁力特性が異なります。 測定精度向上のためのゼロ板の選択基準は次の通りです。

- ① 皮膜が施された鉄素地とできるだけ同質、同種のものであること。
- ② 皮膜が施された鉄素地とできるだけ同厚であること。 特に、被測定物の素地の厚さが1㎜未満のときは、厚さの近似性にご留意ください。
- ③ 皮膜が施された鉄素地とできるだけ同形状であること。 特に、曲面、接合部、折曲部、突起や穴付近、その他の加工のある面は注意してください。
- ④ ゼロ板サイズは、プローブが余裕をもって操作できるものをお選びください。
- ⑤ 表面状態が平滑で表面処理(酸化皮膜など)のされていないものを、錆びや汚れを取り除いて 使用してください。

# メンテナンス

#### ■ プリンター用紙の交換

- 使用するプリンターロール紙は、当社純正品、シャープ製感熱プリンターロール紙 (EA-1250 P)、又は同等品(感熱プリンターロール紙《58㎜巾、22㎜径以内》)を使用してください。
- プリンター用紙を交換するときは、用紙先端をを5~6㎝程ほどき、下図の点線のように切ることで スムースに挿入できます。(ロール紙用シャフトを忘れずに挿入してください。)

![](_page_32_Figure_11.jpeg)

● プリンターカバーをはずし、ロール紙先端をプリンターのペーパー挿入口から奥まで充分に差し込み ペーパー出口から紙が3~4㎝出てくるまで キーを押し続けてください。プリンターカバーの ペーパースリットにロール紙を通しプリンターカバーをはめ込みます。

![](_page_32_Figure_13.jpeg)

#### ■ 乾電池の交換

電池は本体裏側に図のように入っています。

● 電池の交換時期

![](_page_33_Picture_369.jpeg)

![](_page_33_Figure_4.jpeg)

#### ● 電池交換方法

- ① 電源をOFFにしてください。
- ② ACアダプタを接続している場合はACアダプタを 外してください。
- ③ 4本全部を新しい電池と交換してください。 (異種、新旧の電池を混合しないでください。)

# こんなときは(故障かな?と思ったら)

#### ■ 修理、サービスをお申し付けになる前に下記の点をお調べください。

![](_page_33_Picture_370.jpeg)

#### ■ 免責について

 この製品(内蔵するソフトウェア、データを含む)の使用、または使用不可能により、 お客さまに生じたあらゆる損害について、当社は一切の責任を負わないものとします。

#### 営業品目● 膜厚計、ピンホール探知器

水分計、鉄筋探査機、結露計

検針器、鉄片探知器、粘度計

![](_page_35_Picture_3.jpeg)

東 京 営 業 所 : 〒101-0047 東京都千代田区内神田 2-6-4 柴田ビル 2 階 TEL.(03)3254-5031 FAX.(03)-3254-5038

大阪営業所: 〒530-0046 大阪府大阪市北区菅原町 2-3 小西ビル TEL.(06)6362-7805 FAX.(06)6365-7381

仙台営業所: 〒983-0868 仙台市宮城野区鉄砲町 2-5 ボヌール・エスト1階 TEL.(022)292-7030 FAX.(022)292-7033

 名古屋営業所:〒 462-0847 愛知県名古屋市北区金城 3-11-27 名北ビル TEL.(052)915-2650 FAX.(052)915-7238

福 岡 営 業 所 : 〒812-0023 福 岡 県 福 岡 市 博 多 区 奈 良 屋 町 11-11 TEL.(092)282-6801 FAX.(092)282-6803

本 社: 〒213-0026 神奈川県川崎市高津区久末 1677 TEL.(044)751-7121 FAX.(044)755-3212